## CSCS60BM18

接続可能な画像処理装置・画像入力ボード

FVC07CLB

サポートする機能

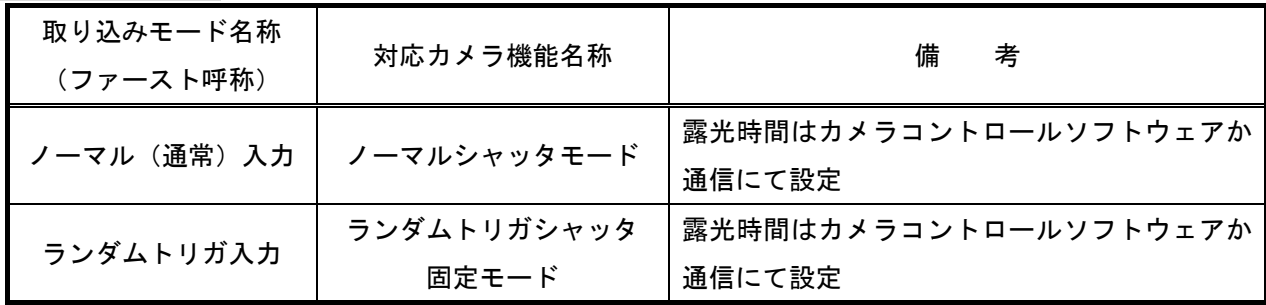

留意事項

- カメラのモード設定はカメラリンク I/F を通して行われます。
- 指定のない設定項目については工場出荷設定で使用可能です。
- カメラメーカーの提供するカメラコントロールソフトウェアを使用するか、 弊社ライブラリ製品に用意された通信用 API 等を使用して設定を行う必要があります。
- 本説明書とカメラメーカーが提供する取扱説明書に記載された通信仕様を参考に設定を行って下さい。 通信用 API の詳細についてはライブラリ製品の説明書・ヘルプ等を参照して下さい。

詳細な設定方法およびカメラ仕様につきましては、東芝テリー株式会社より提供される「CMOS カメラ CSCS60BM18 取扱説明書」を参照して下さい。

以下、メーカー提供のカメラコントロールソフトウェアを使用した場合の設定、及び、 通信コマンドを示します。COM ポート番号はボードの設定に合わせて下さい。

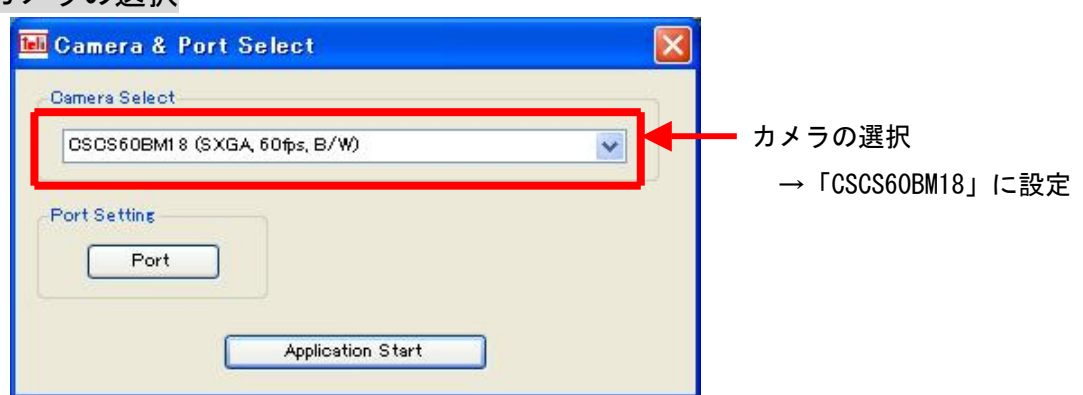

カメラの選択

Setting Status 1st

Pattern1 Pattern2 Pattern3

Open Port = COM9, Baudrate = 9600

 $3rd \vee$ 

Pattern4

 $4th \vee$ Apply

Repeat Priority

 $1st \times 2nd \times$ 

## 通信の設定

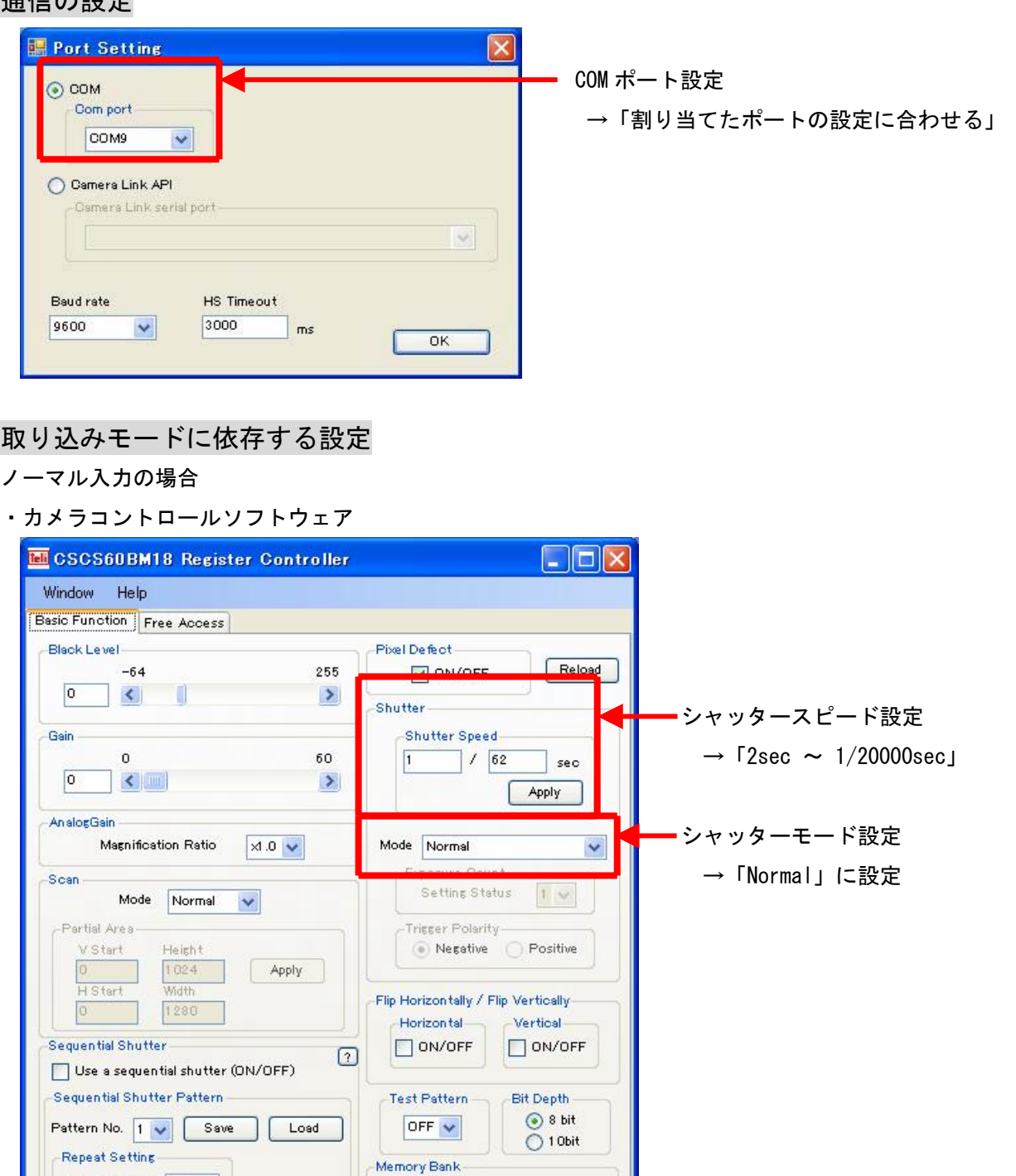

Load

No.  $\boxed{1 \quad \vee}$ 

Save

・通信

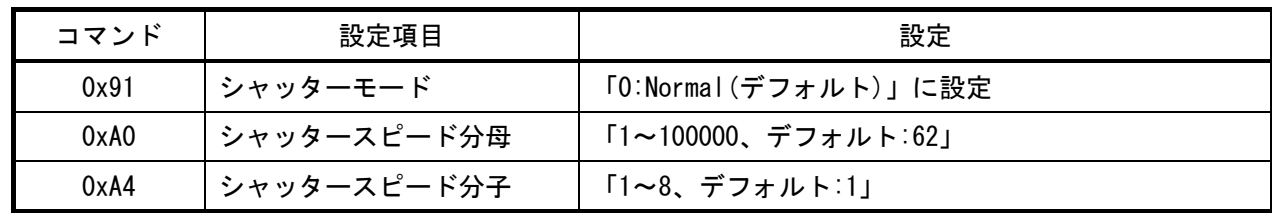

※フレームレートを最速にする為には、シャッタースピードを 1/62sec 以下にする必要があります。

## トリガ入力の場合

・カメラコントロールソフトウェア

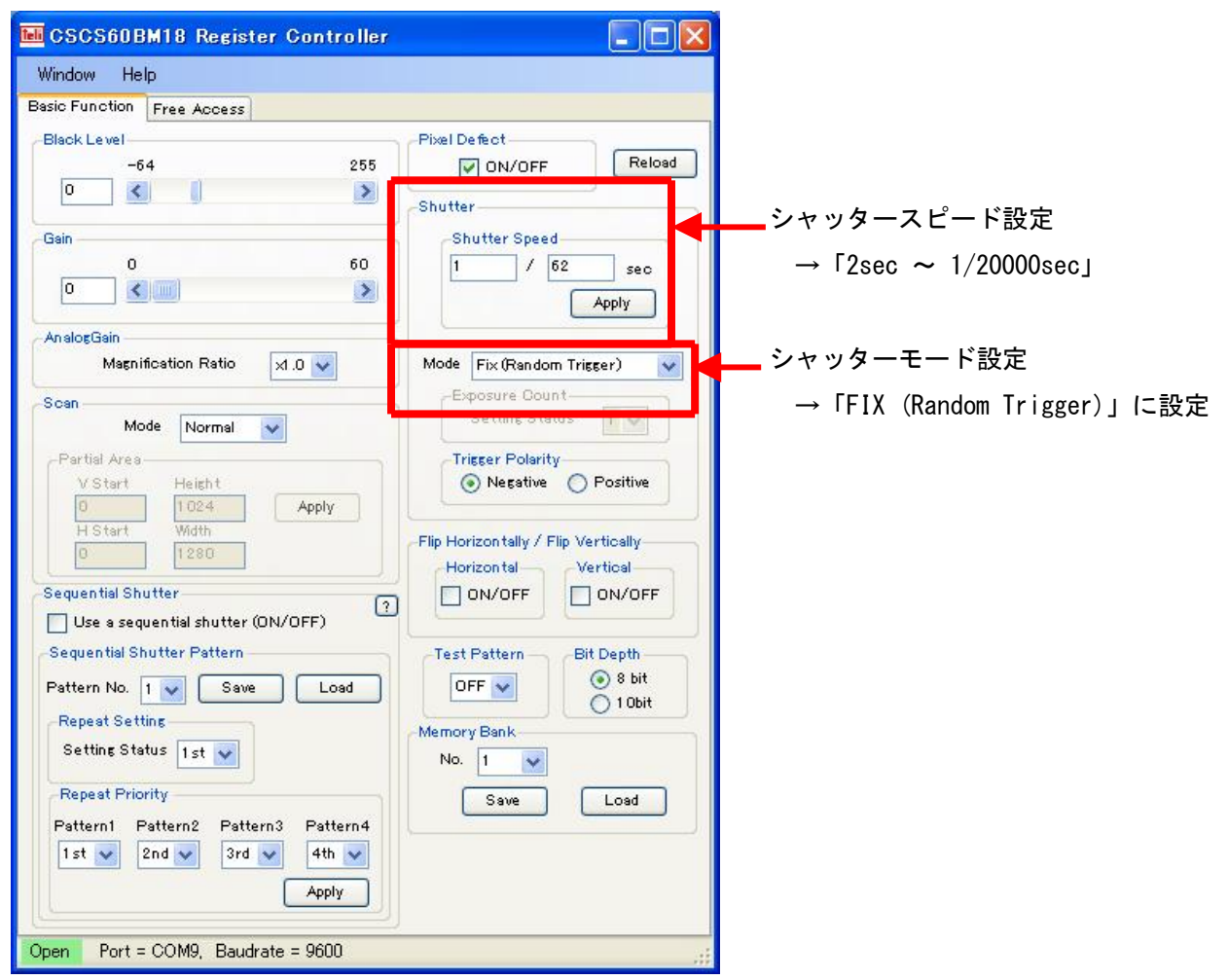

## ・通信

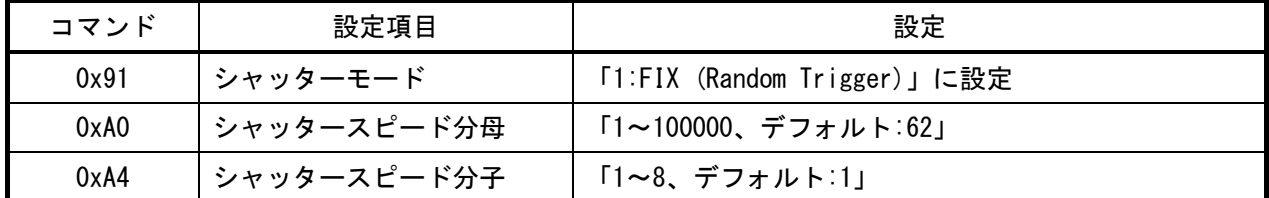

※フレームレートを最速にする為には、シャッタースピードを 1/62sec 以下にする必要があります。

※本カメラは、トリガモード時の露光時間もライブラリでは変更できませんので、

カメラコントロールソフトウェアか、通信によるコマンドにて変更する必要があります。